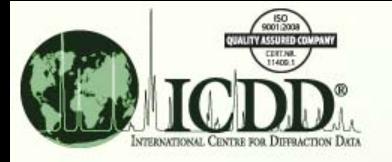

# Quantitative Analysis

## Reference Intensity Ratio (RIR)

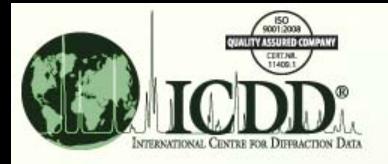

### Reference Intensity Ratio (RIR) What is it?

The Reference Intensity Ratio (RIR) is a method used for Quantitative Analysis by Powder Diffraction.

The RIR method is based upon scaling all diffraction data to the diffraction of standard reference materials.

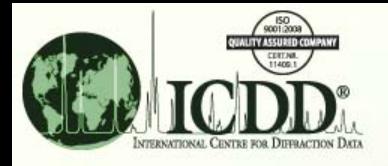

### Reference Intensity Ratio (RIR) Why?

The intensity of a diffraction peak profile is a convolution of many factors, only one of which is the concentration of the analyte (species being measured).

By using the RIR method, ratios scaled to a common reference, are used in the experiment. The assumption is that all the factors, *except concentration,* of the analyte are ratioed and reduced to a constant.

By using ratios and measuring peak areas, the RIR method can be used to determine concentrations.

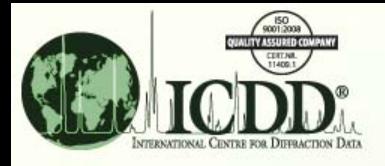

### Reference Intensity Ratio (RIR) How ?

The RIR method scales all diffraction data to a standard. By convention, corundum is used as the international reference and the scale factor is defined by:

Intensity Analyte / Intensity Corundum  $= 1/1c$ 

I/Ic can be experimentally derived by adding a known weight fraction of corundum to a pure specimen of the analyte of interest.

I/Ic can also be calculated if the atomic parameters of analyte are known because the atomic parameters of corundum have been determined.

In PDF-4+, I/Ic has been experimentally determined for close to 10,000 materials and has been calculated for >170,000 materials.

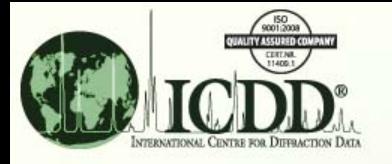

## Overview of the Method

To understand how to use I/Ic values for quantitative analysis with the PDF-4+ database, a short description of the method is provided in the following slides.

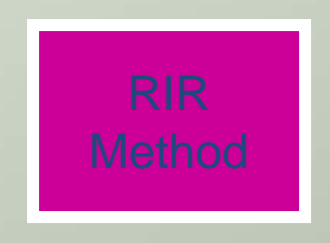

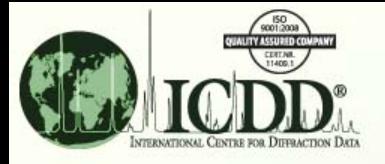

## Reference Intensity Ratio (RIR) What?

- • RIR, as used in the Powder Diffraction File, is I/Ic (reference to corundum).
- • I/Ic can be determined, experimentally or calculated, from <sup>a</sup> crystal structure, both methods are used in the PDF‐4+ database.
- • Experimentally, I/Ic can be determined by taking the ratio of the strongest line of the pattern to the intensity of the strongest line of corundum in <sup>a</sup> 50/50 weight mixture.
- $\bullet$ • If we know the crystal structure, we can calculate I/Ic as shown in the following slide.

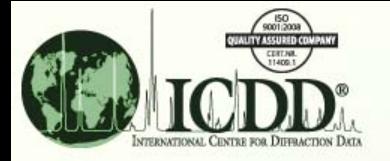

## Reference Intensity Ratio (RIR)

All calculated patterns have I/Ic.

$$
I/Ic = \mu \gamma \rho c / \mu c \gamma c \rho
$$

 $\mu$  = Linear attenuation coefficient  $\gamma$  = Absolute scale factor  $\rho =$  Density (Subscript "c" corresponds to corundum)

Single crystal determinations have all the data necessary to calculate the variables in the above equation from atomic parameters and the unit cell parameters with the use of atomic scattering factors and published constants. These are used by the ICDD to calculate I/Ic for these entries.

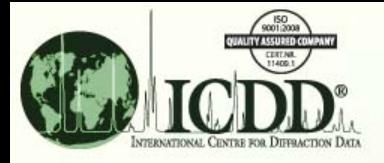

## Reference Intensity Ratio (RIR)

Calculated I/Ic values often significantly differ from experimental I/Ic values.

Natural products, minerals, and biomaterials often contain trace impurities, anion/cation substitution in the lattice, or naturally produced vacancies, and/or defects in the crystalline state. These physical phenomena are well known to influence peak intensities and peak profiles that will change the I/c value. This value can be significantly different from one calculated from a perfect crystalline pure material.

If you are using I/Ic to quantitate a synthetic mixture, you may want to use a calculated value. If you are using I/Ic to quantitate a natural product or mineral sample, you may prefer experimental values.

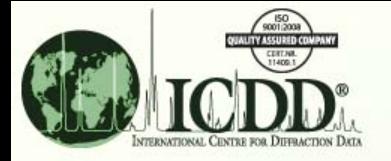

## Quantitative Analysis

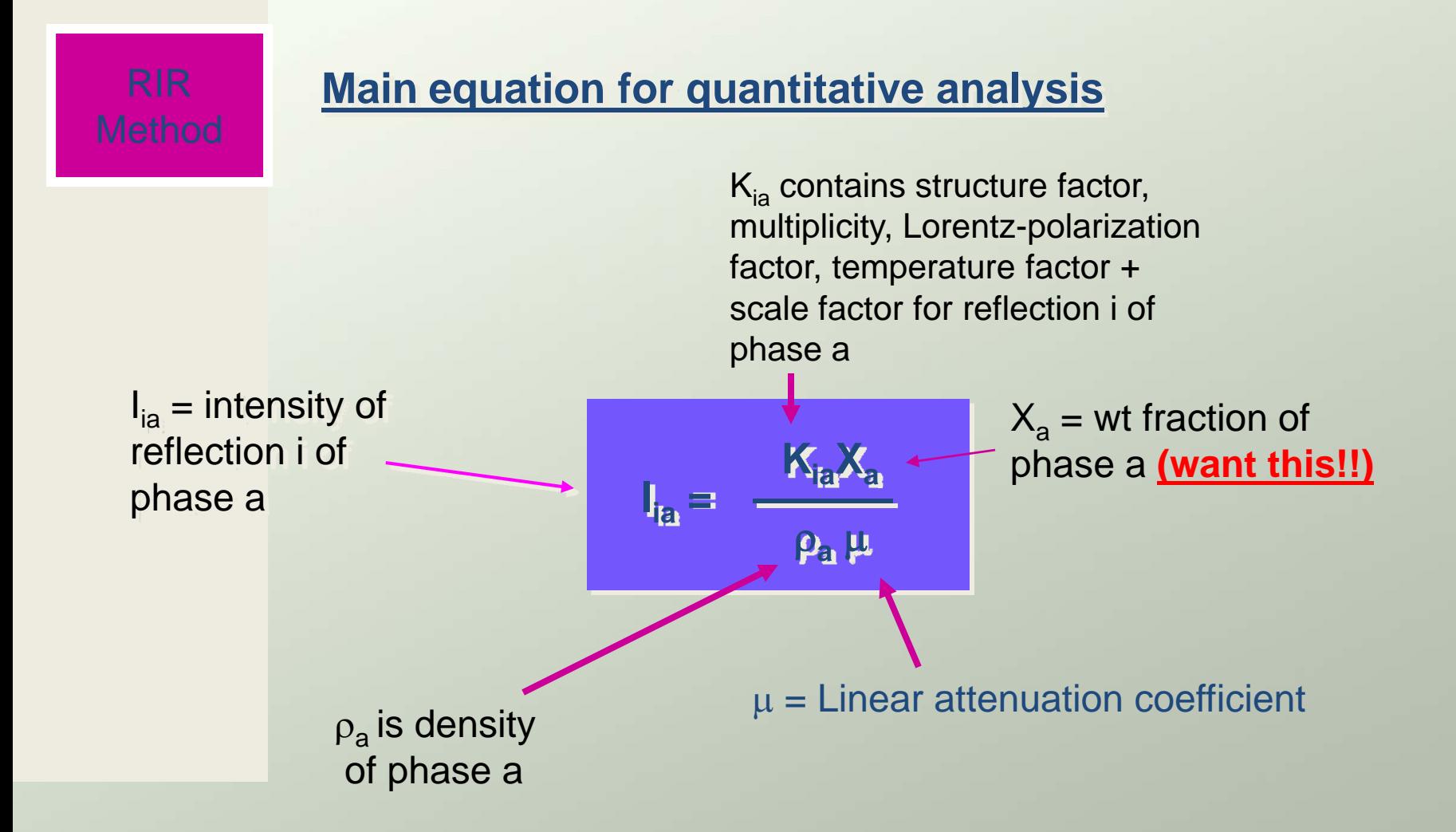

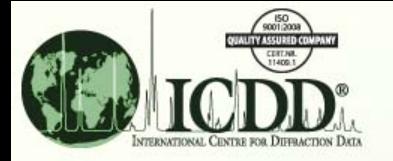

## Quantitative Analysis

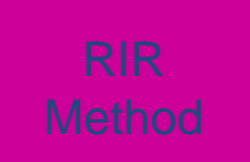

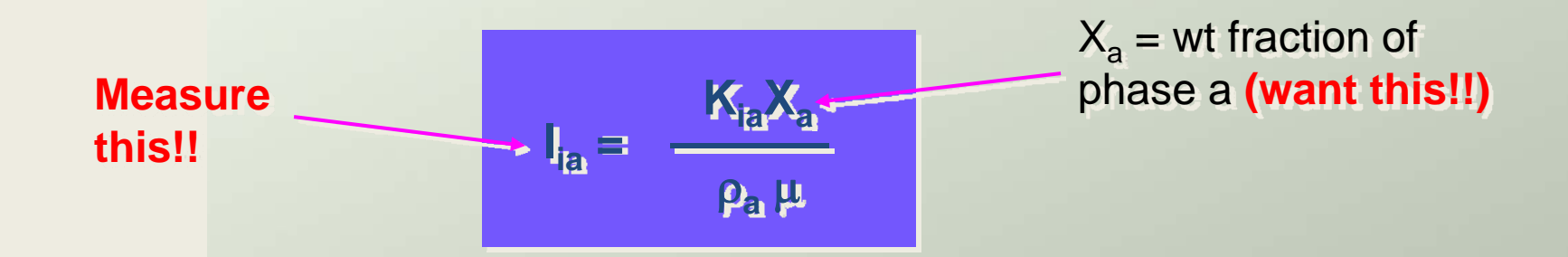

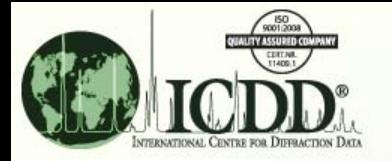

## Quantitative Analysis Reference Intensity Ratios

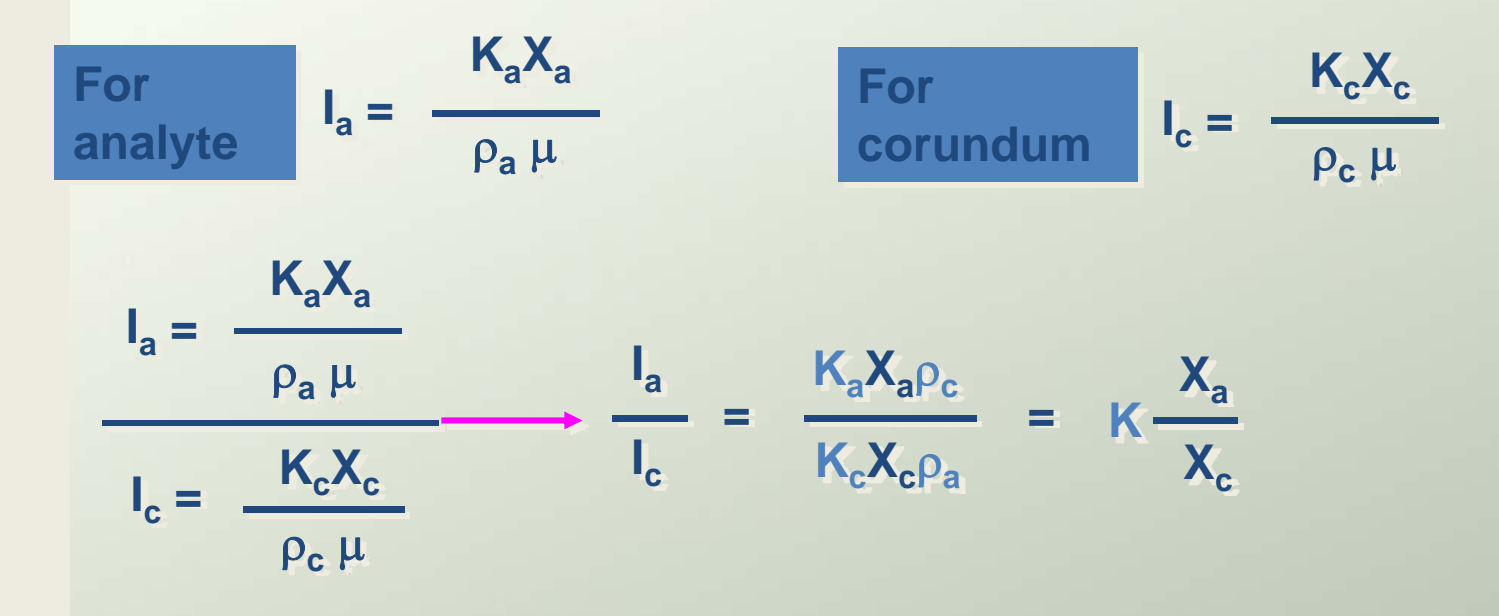

 $\mathsf{I}_{\mathsf{c}}$  $\mathsf{I}_{\mathsf{a}}$ **= K …..denoted (I/Ic)a For 50-50 mixture of analyte with corundum**

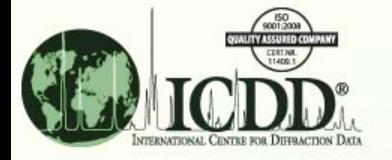

Quantitative Analysis Reference Intensity Ratios

RIR  
\nMethod 
$$
\frac{I_a}{I_c} = \frac{K_a X_a \rho_c}{K_c X_c \rho_a} = K \frac{X_a}{X_c}
$$

**For any a + b mixture**

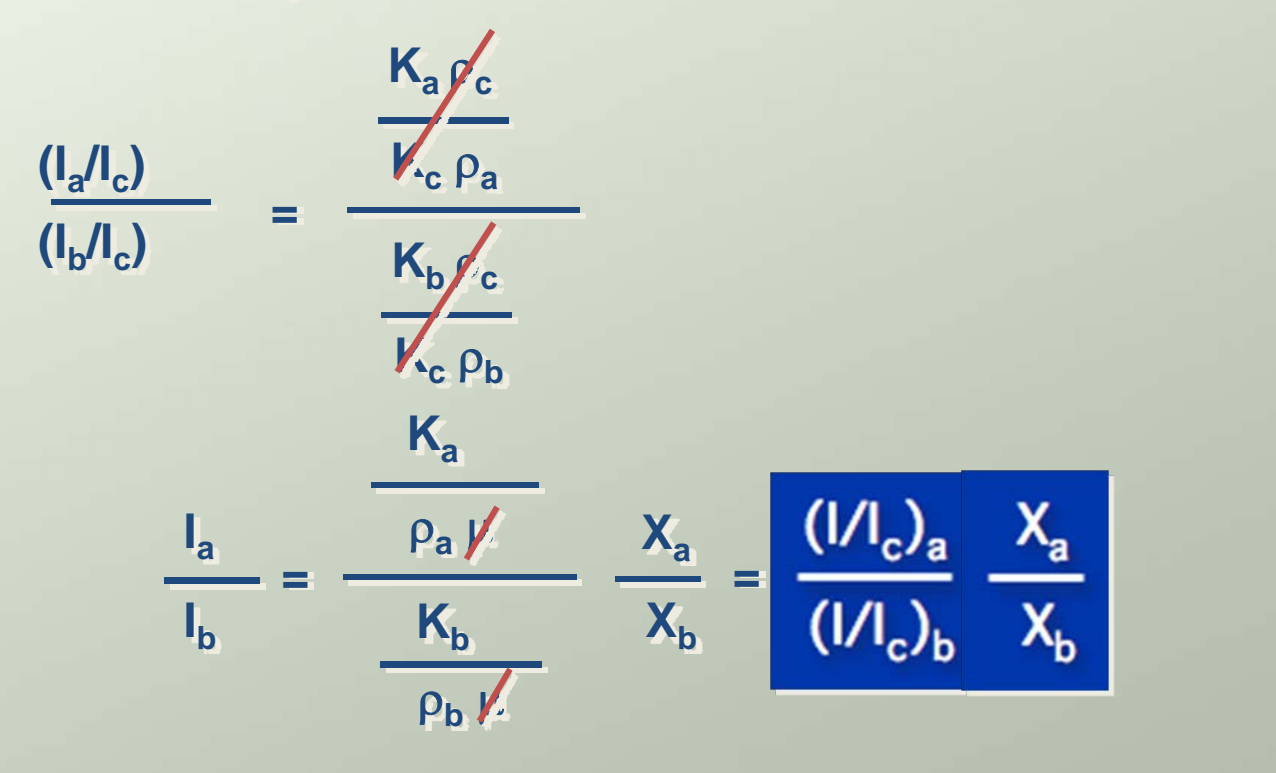

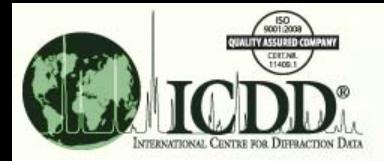

## Reference Intensity Ratio (RIR) Practical Considerations

The RIR method uses simultaneous equations to solve analyte concentrations in a multicomponent mixture.

Many vendor programs interface to PDF-4+ to automatically extract I/Ic and peak areas from the experimental data for automated quantitative analysis.

Automated programs assume that the combination of all phases identified account for all observed scattering and 100% of the specimen. Significant errors can occur, if there are non-crystalline phases or unidentified materials present in the specimen.

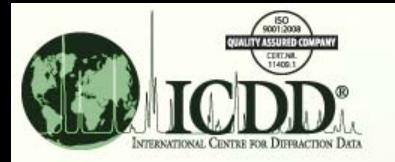

## Finding I/Ic Search

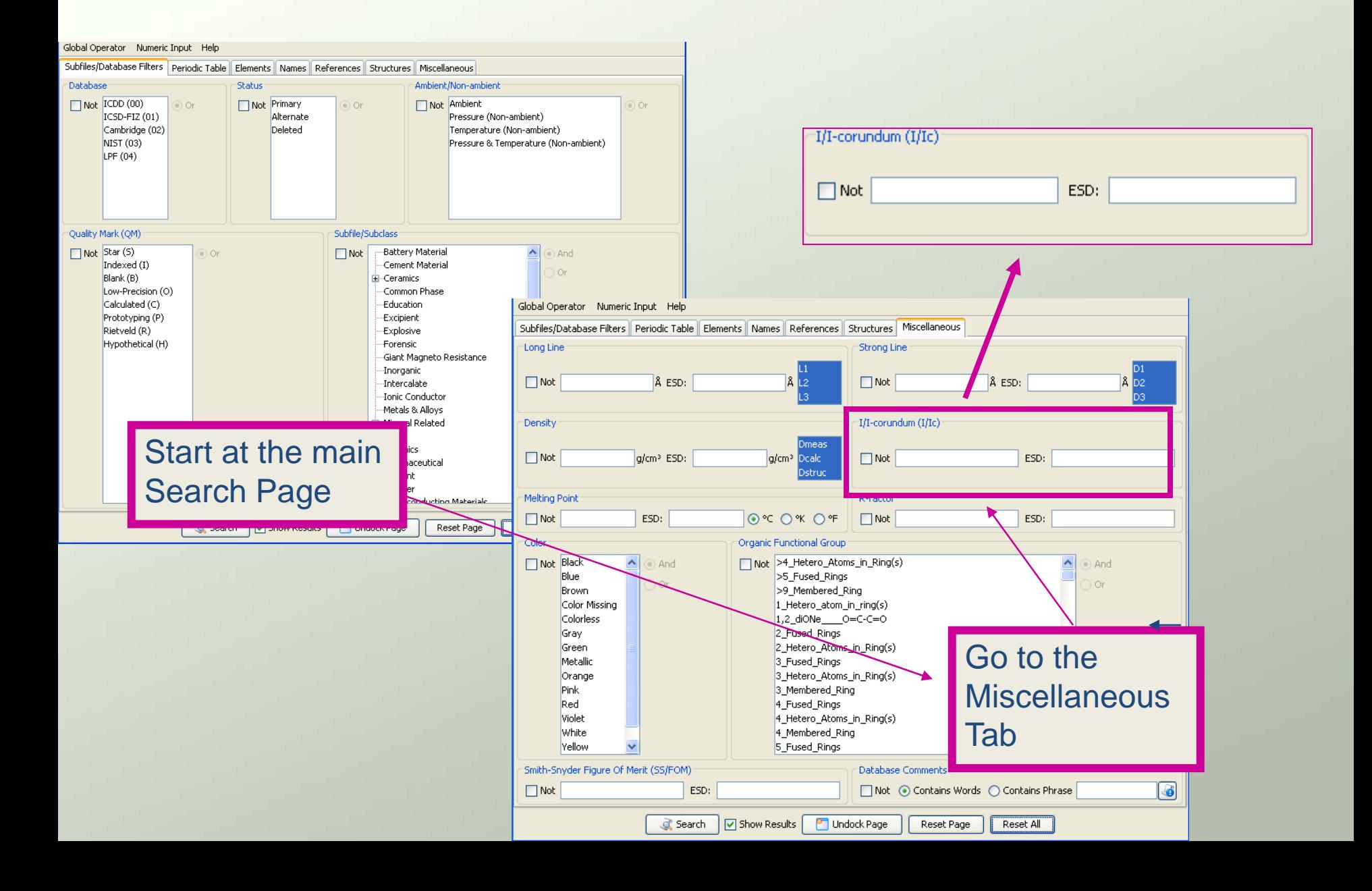

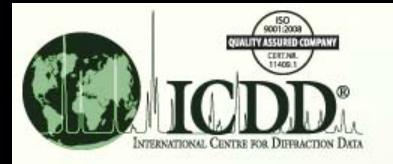

## Finding I/Ic for <sup>a</sup> Material

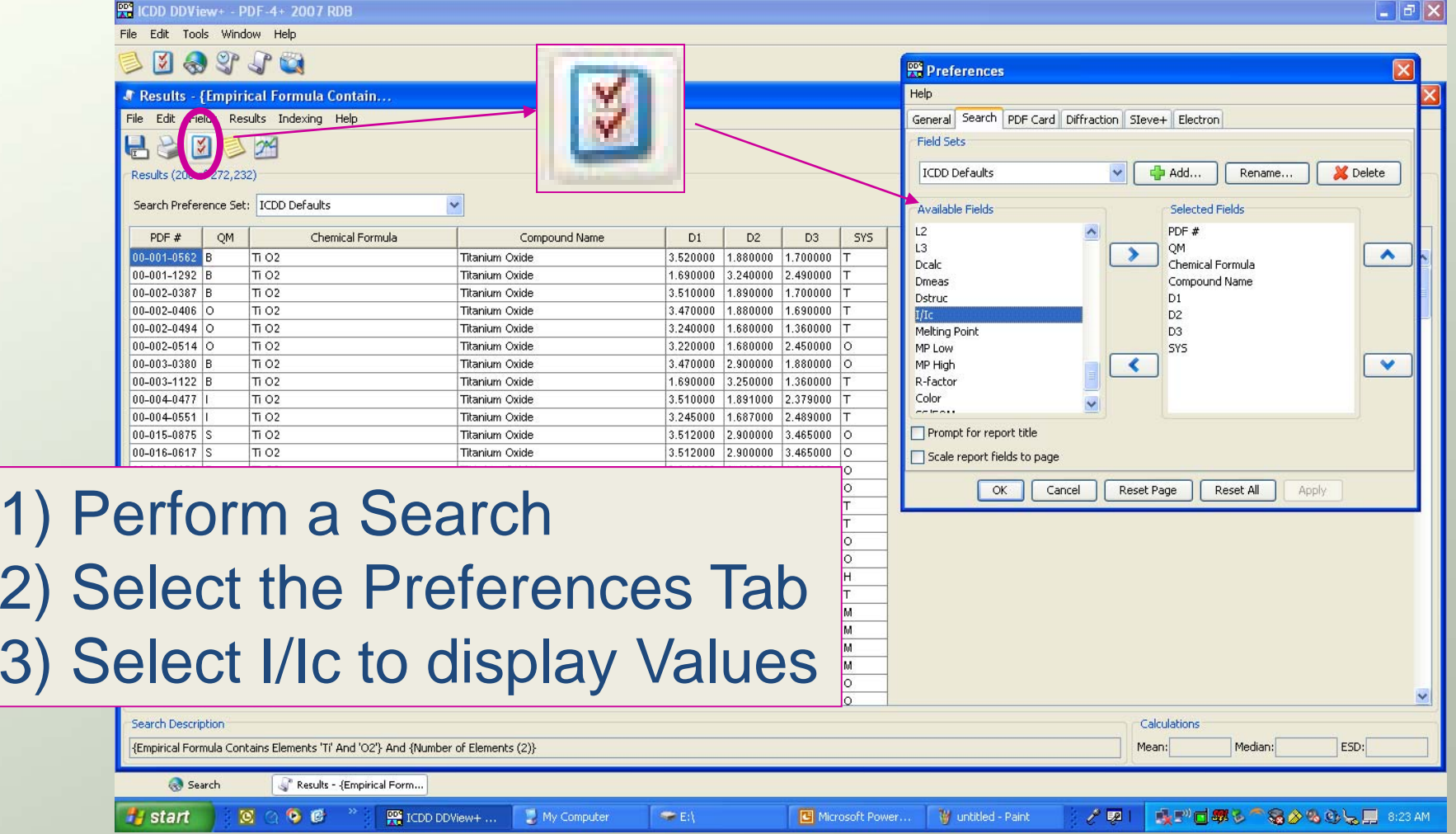

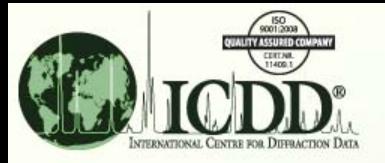

## Finding I/Ic for <sup>a</sup> Material

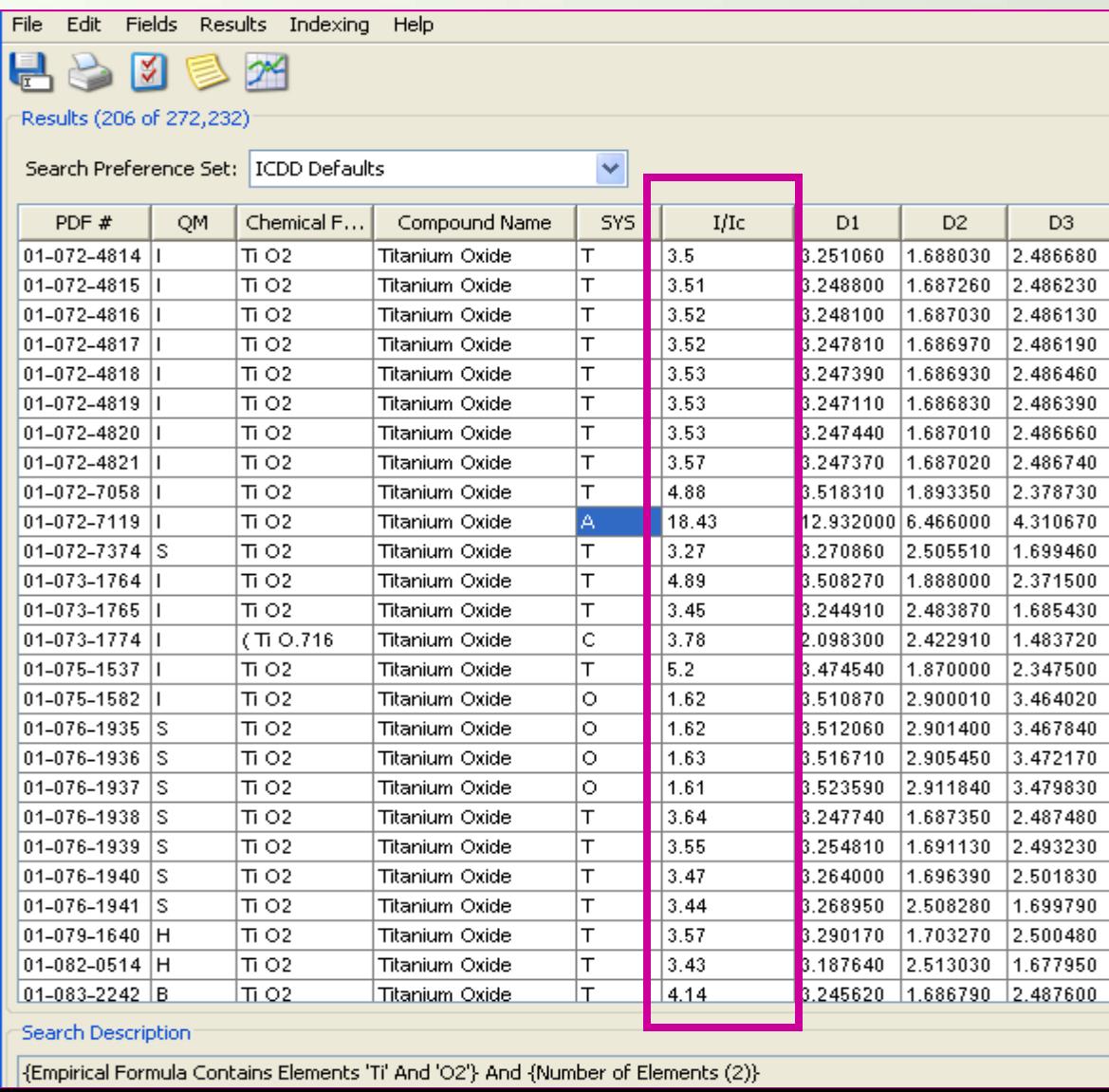

TiO2's and I/Ic Displayed

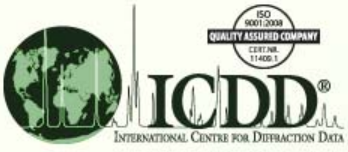

## Selecting Appropriate I/Ic Values

- Choose the appropriate structure. Many materials have polymorphs that have the same chemical formula, but different structures. These have different I/Ic's.
- Match the reference to the specimen as closely as possible.
- Use quality marks and indicators to select the best quality reference.

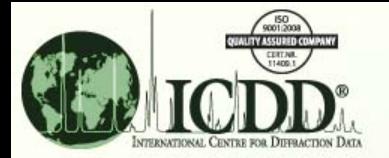

siy

ne<br>T

## Selecting I/Ic ‐ Structure

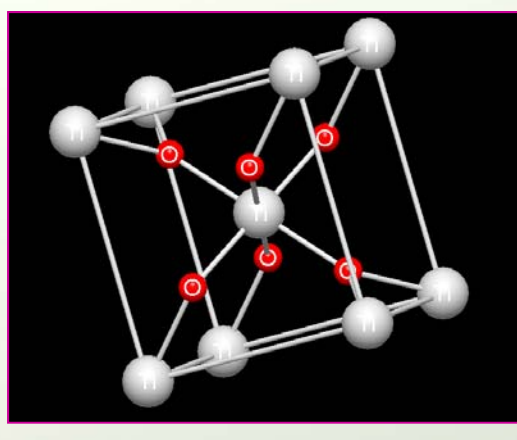

TiO2Rutile I/Ic = 3.54

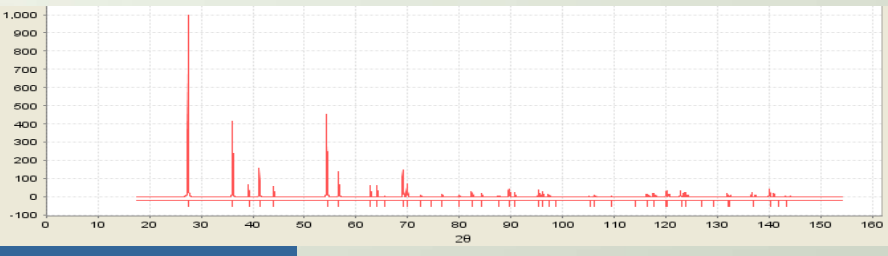

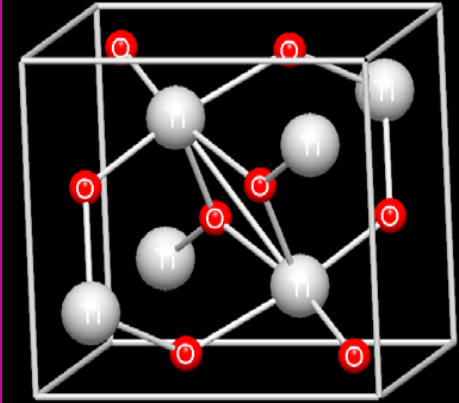

TiO2**Brookite**  $I/IC = 3.06$ 

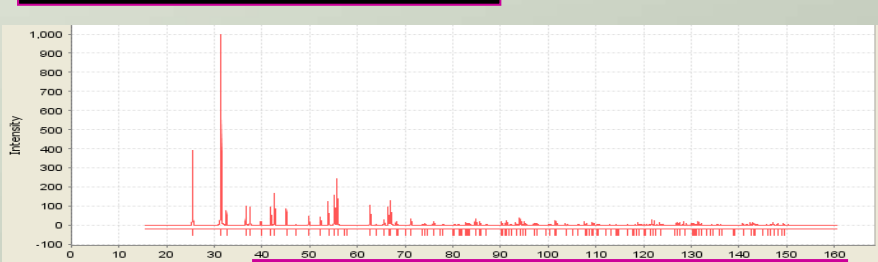

Formulae are the same, pattern, structure and I/Ic are distinctly different

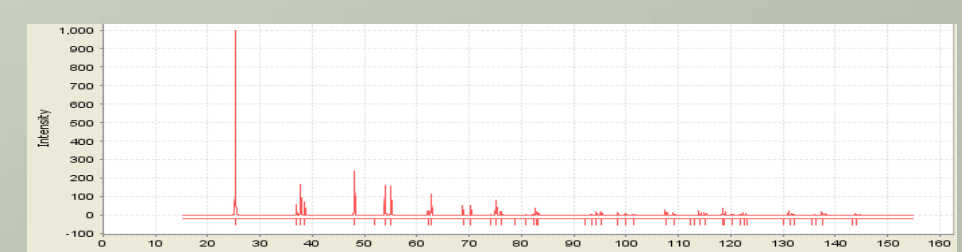

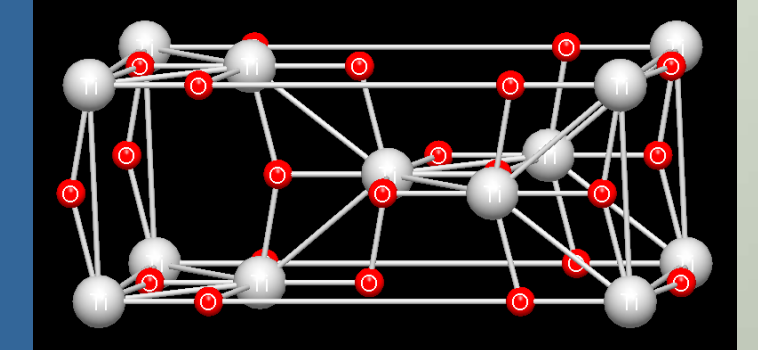

TiO2 Anatase $I/IC = 5.04$ 

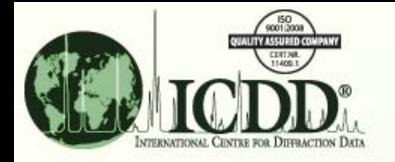

### Structure

#### From Search Resultsuse the Preferences Tabto select fields

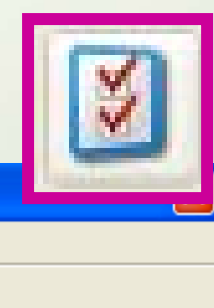

Help

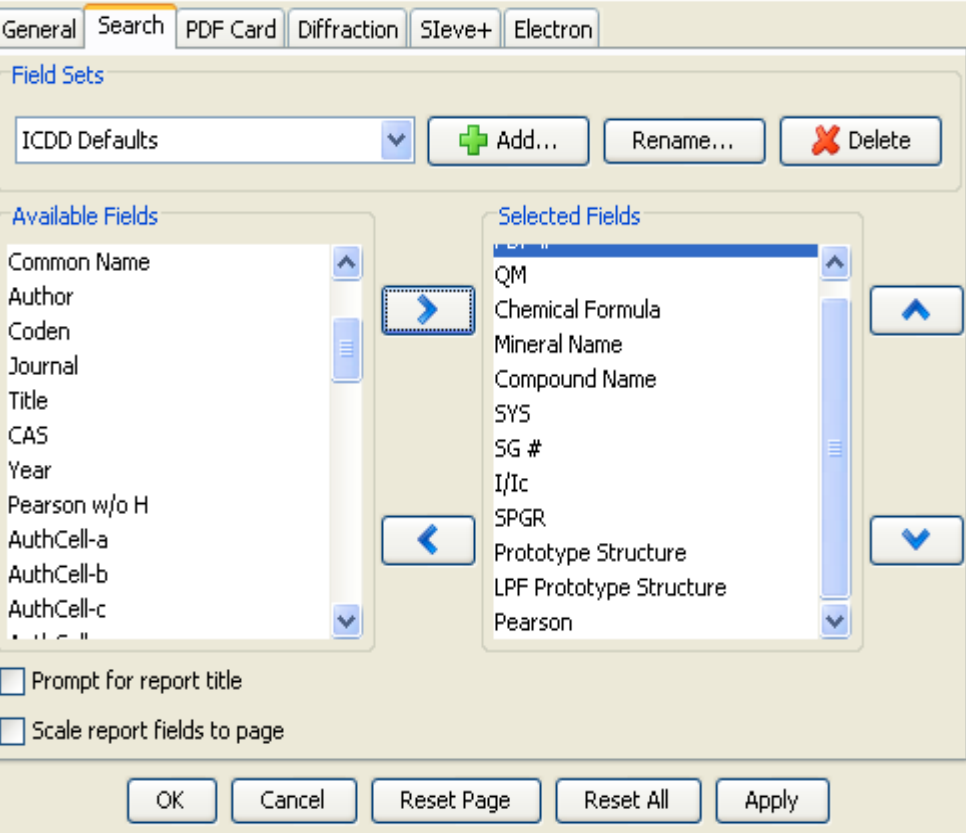

You can select many fields that help you determine the structure by matching these data to the experimental data.

These include:

Chemical Name, Mineral Name

System and Space Group Number (SG#)

Pearson, Prototype Structure and LPF Prototype Structure

Reduced Cell, Author Cell and Crystal Cell

Strong Line (D1, D2, D3) and Long Line (L1, L2, L3)

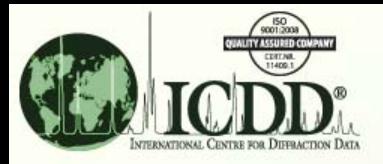

### Match Reference to Experiment

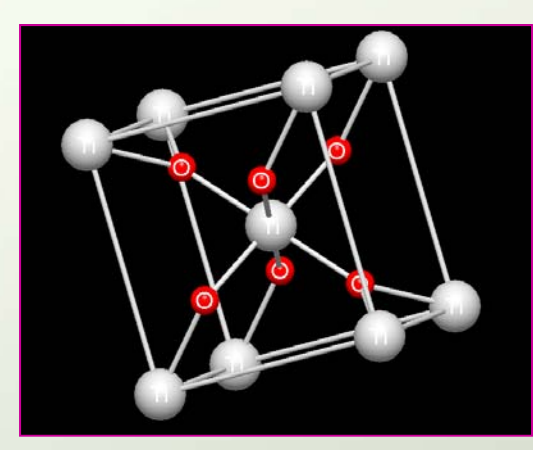

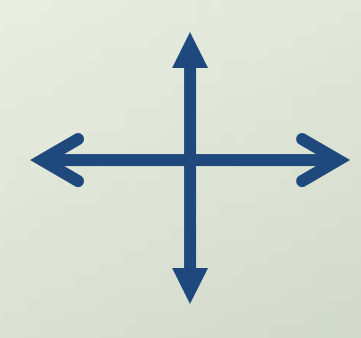

Temperature can expand or contract the unit cell – and change I/Ic.

All the known factors that can alter a structure: temperature, pressure, anion or cation substitution, synthesis conditions, vacancies, stress, strain, etc. will change atom positions, electron density distribution, and therefore alter peak intensities and the I/Ic ratio.

The above factors are changes in the **Kia factor** in the equation for quantitative analysis.

*Select a reference that most closely matches your experiment!*

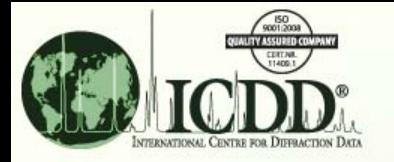

## Matching References

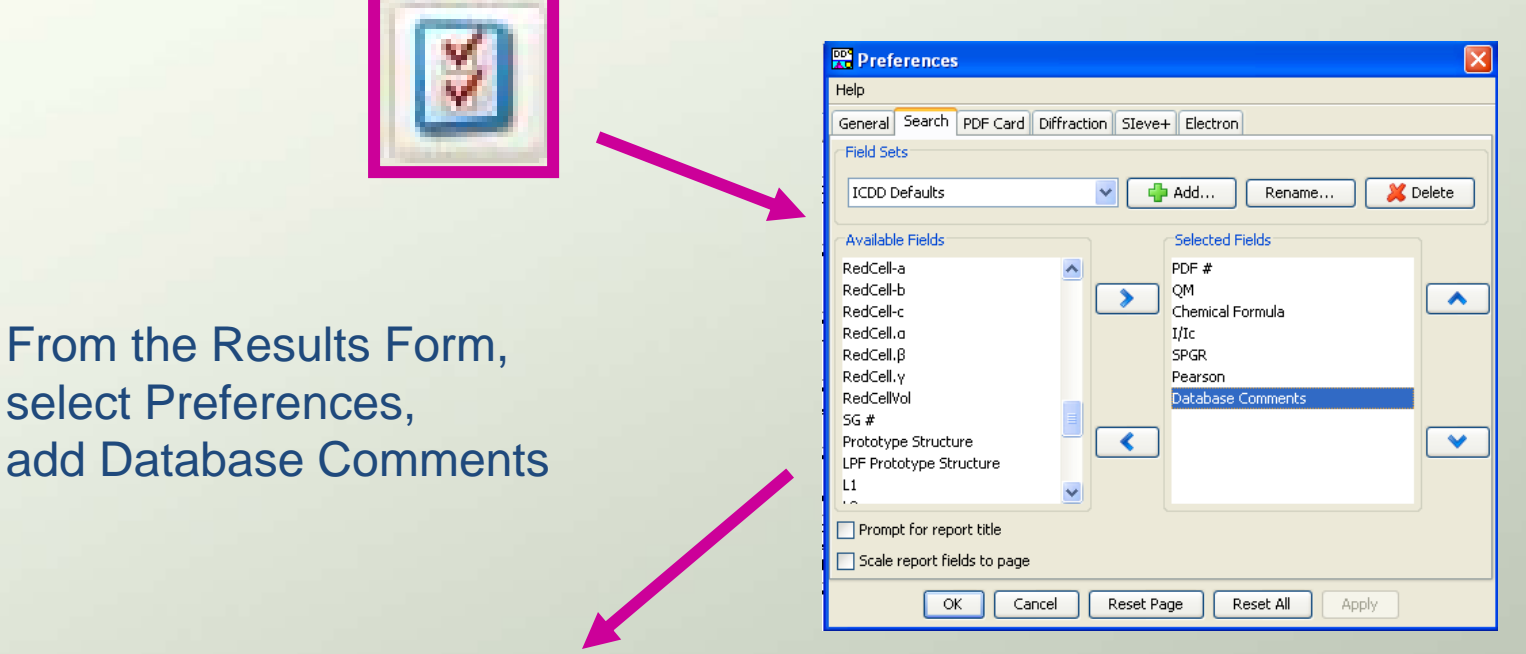

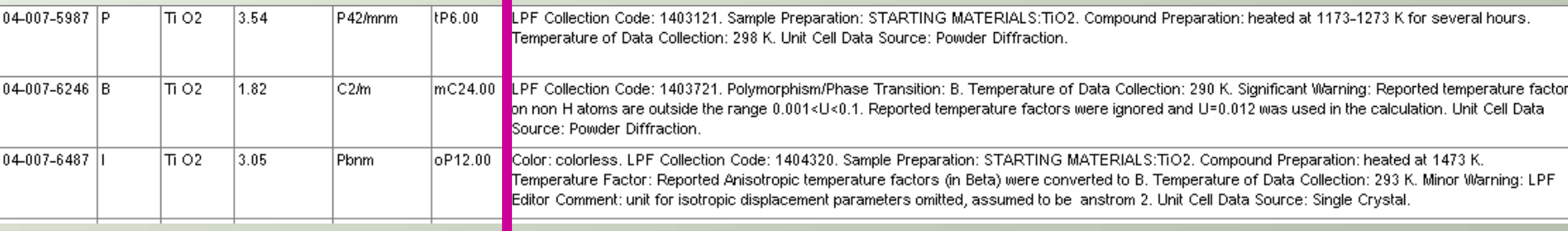

Editor comments contain information on specimen preparation, impurities, temperature of data collection and other factors that can change I/Ic. They can guide you to the appropriate choice.

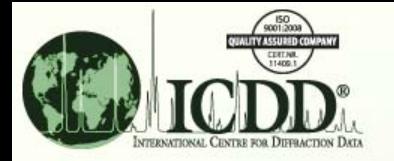

### I/Ic for Quartz Space Group P3221 75 Determinations

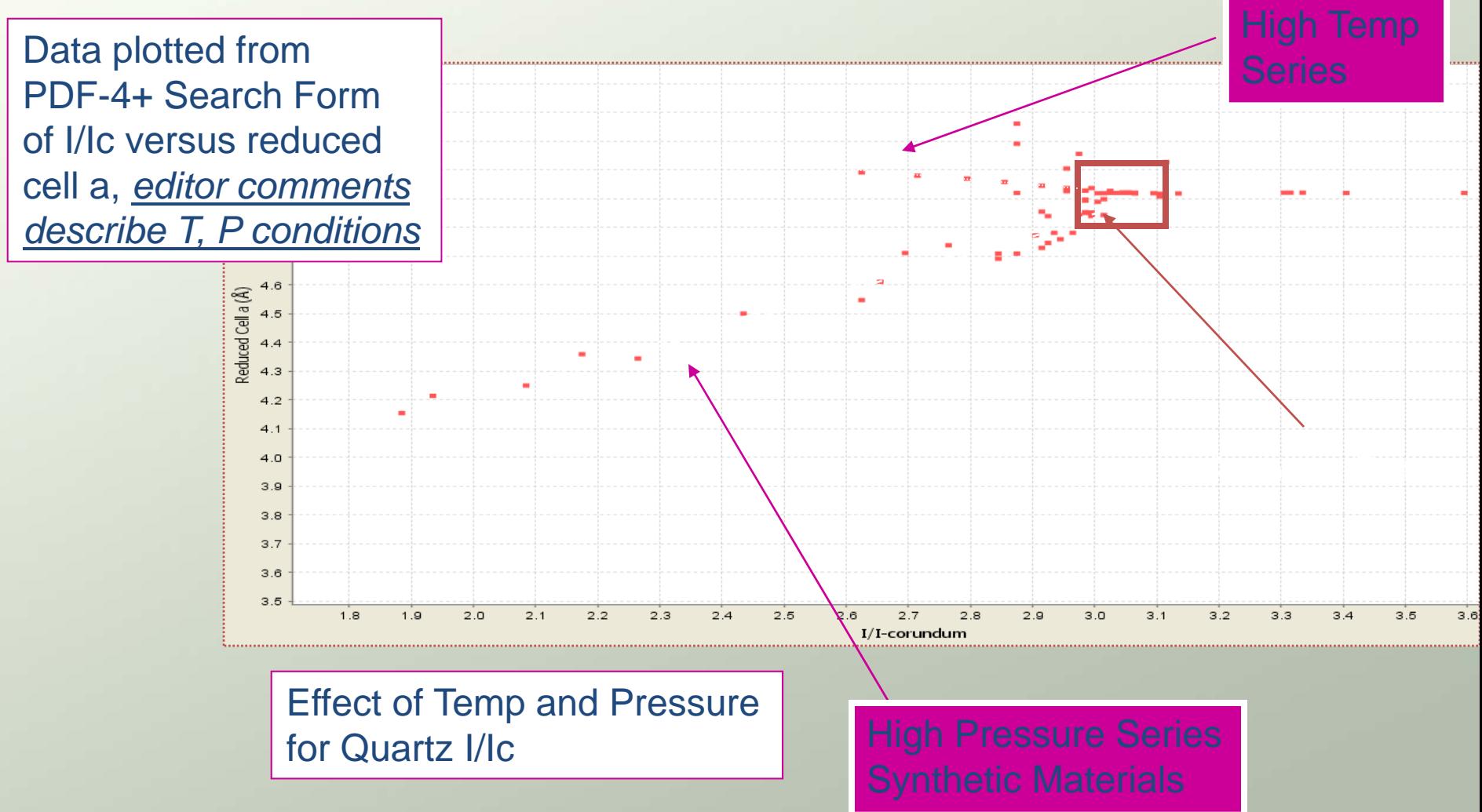

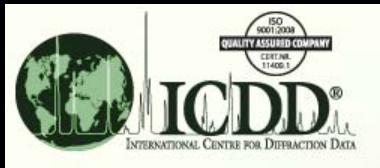

#### Using Quality Marks and Indicators

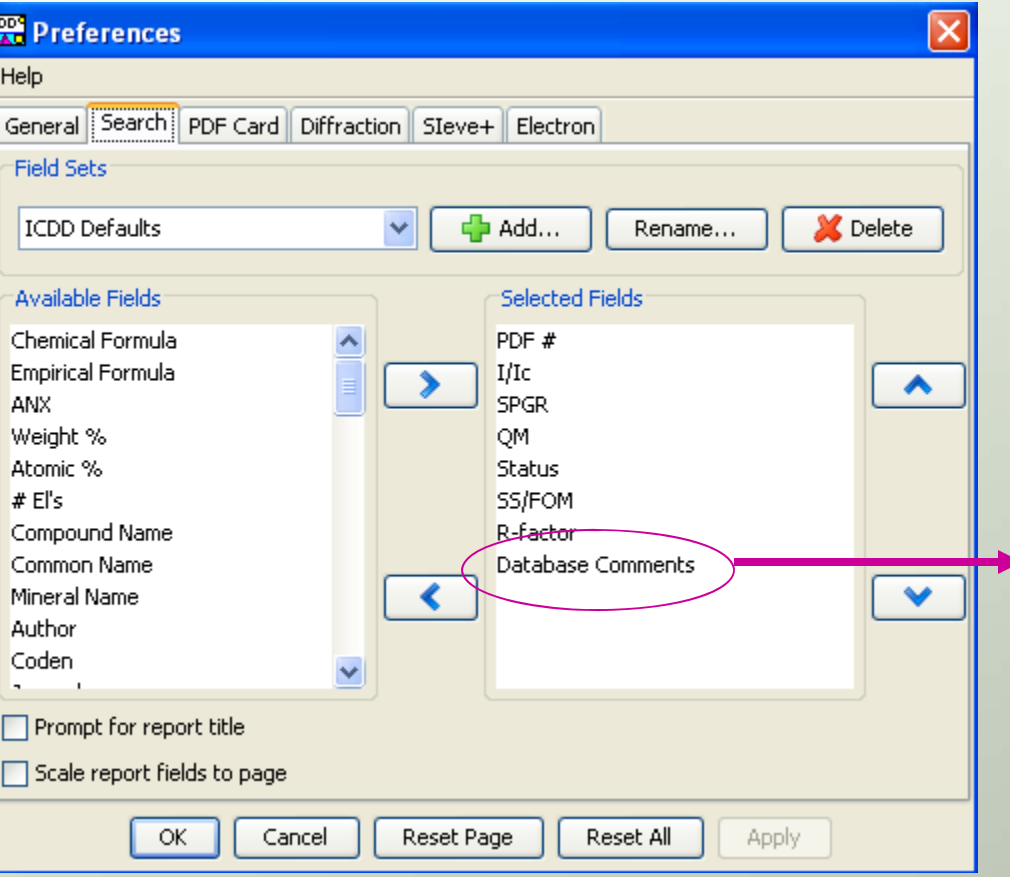

The database contains many quality Indicators. These include:

**Indicator** Quality Mark S **Status** 

**High Quality Value Primary** SS/FOM Highest Number R-Factor Lowest Number

Database Comments: This includescomments from editors and statistical analyses conducted on the data.

The indicators are defined in the Help documentation in the database.

Use "Preferences" to display quality marks and indicators.

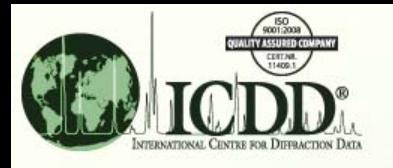

#### Using Quality Marks and Indicators

#### **Poor Quality**

#### Low Quality Marks are designations B and O Low Quality Status would be a "Deleted" pattern R-factors >0.10 (i.e., 10%) and SS/FOM's below 10 are indications of poor quality

In general, any data meeting the above criteria should not be used in a quantitative analysis calculation as the ICDD's editorial analysis and review would indicate that the calculation may result in large errors.

The data are included because there may not be better alternative choices for a particular material or the entry may contain other types of unique data (i.e., measured physical properties, novel synthesis, etc.).

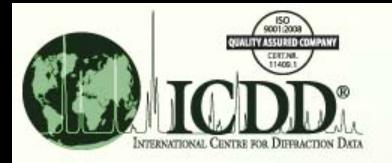

## Using Cross References

What if a Search/Match program identified an entry with a poor quality mark or poor quality indicator?

#### - *Check the Cross References*

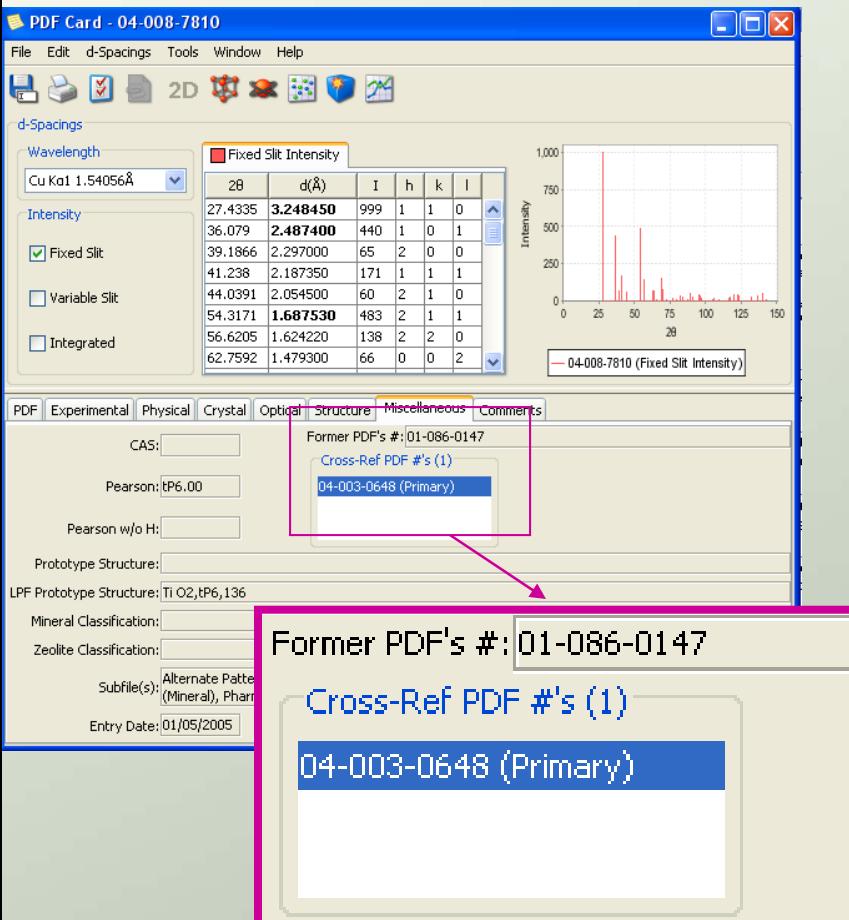

In this example, a Search/Match program identified entry PDF 04-08-7810, which has an I/Ic of 3.6 and a "B" Quality Mark. The editors' comments mention that the atomicparameters were derived (not experimentally determined or calculated) from the original publication. This results in low precision for the cell parameters and I/Ic values.

Solution: The entry contains crossreferences identified in the "MiscellaneousTab" of the entry. The primary (high quality) entry is highlighted and is an active link in the database. The primary entry has an I/Ic of 3.61 and is an "S" quality entry.

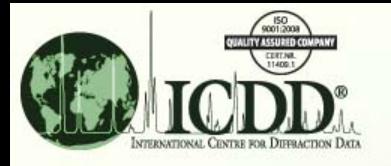

## Application Examples

- $\bullet$  Using ICDD's SIeve and SIeve+ programs, materials are identified, peak intensities of each phase are calculated and I/Ic values are displayed – allowing the user to calculate concentrations by the RIR method.
- $\bullet$  Many software distributors have RIR calculation modules, which can perform multiple, simultaneous calculations for complex mixtures, use integrated intensities and correct for absorption – all in <sup>a</sup> matter of seconds!

Examples are shown for the above.

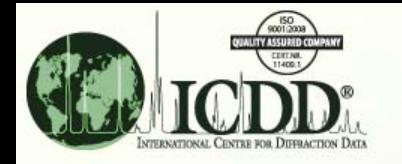

#### SIeve+

Input experimental

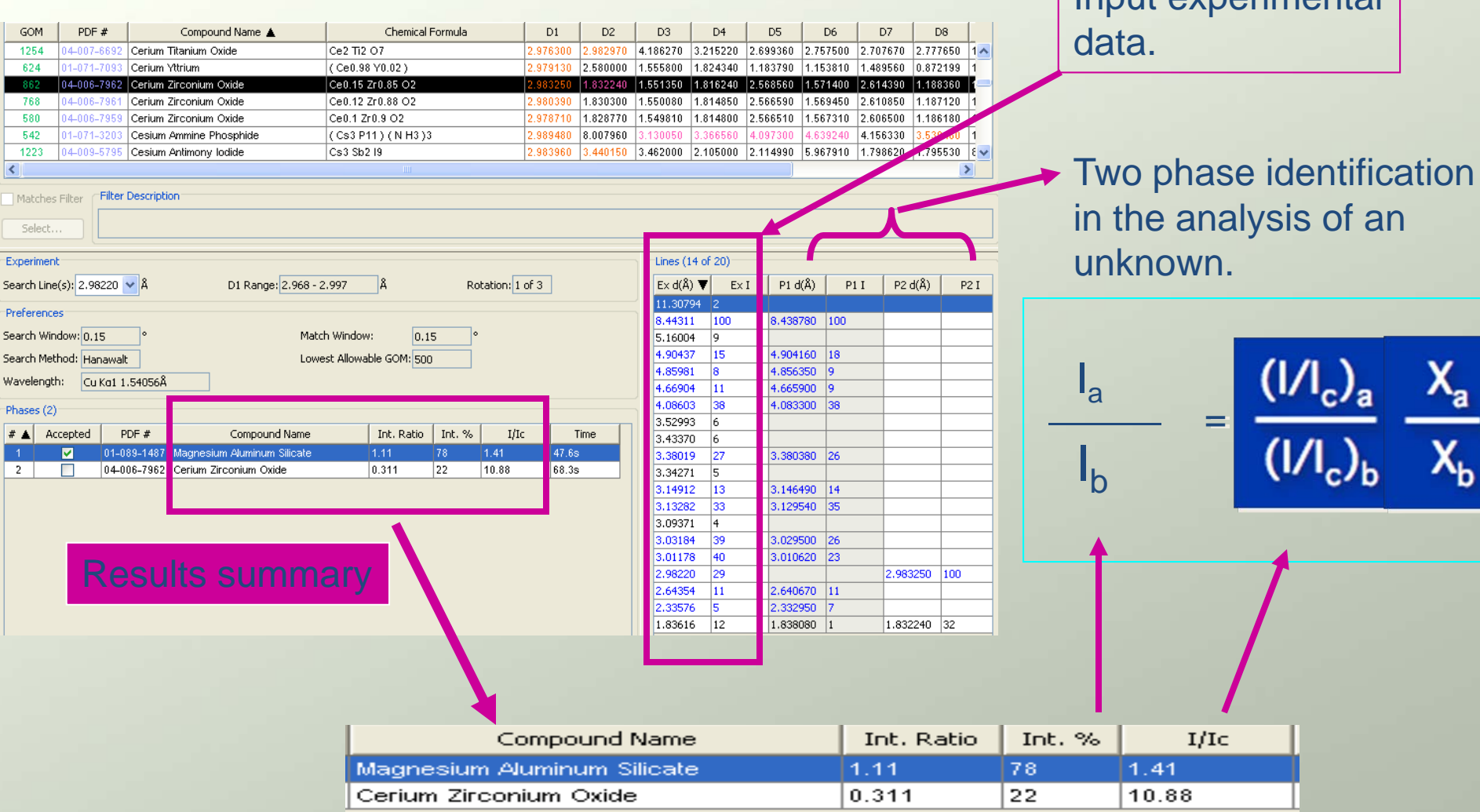

This results in 96% magnesium aluminum silicate and 4% cerium zirconium oxide and uses peak intensities.

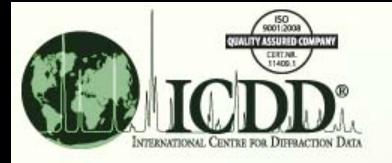

## Automated RIR Analysis Vendor Software – Same Example

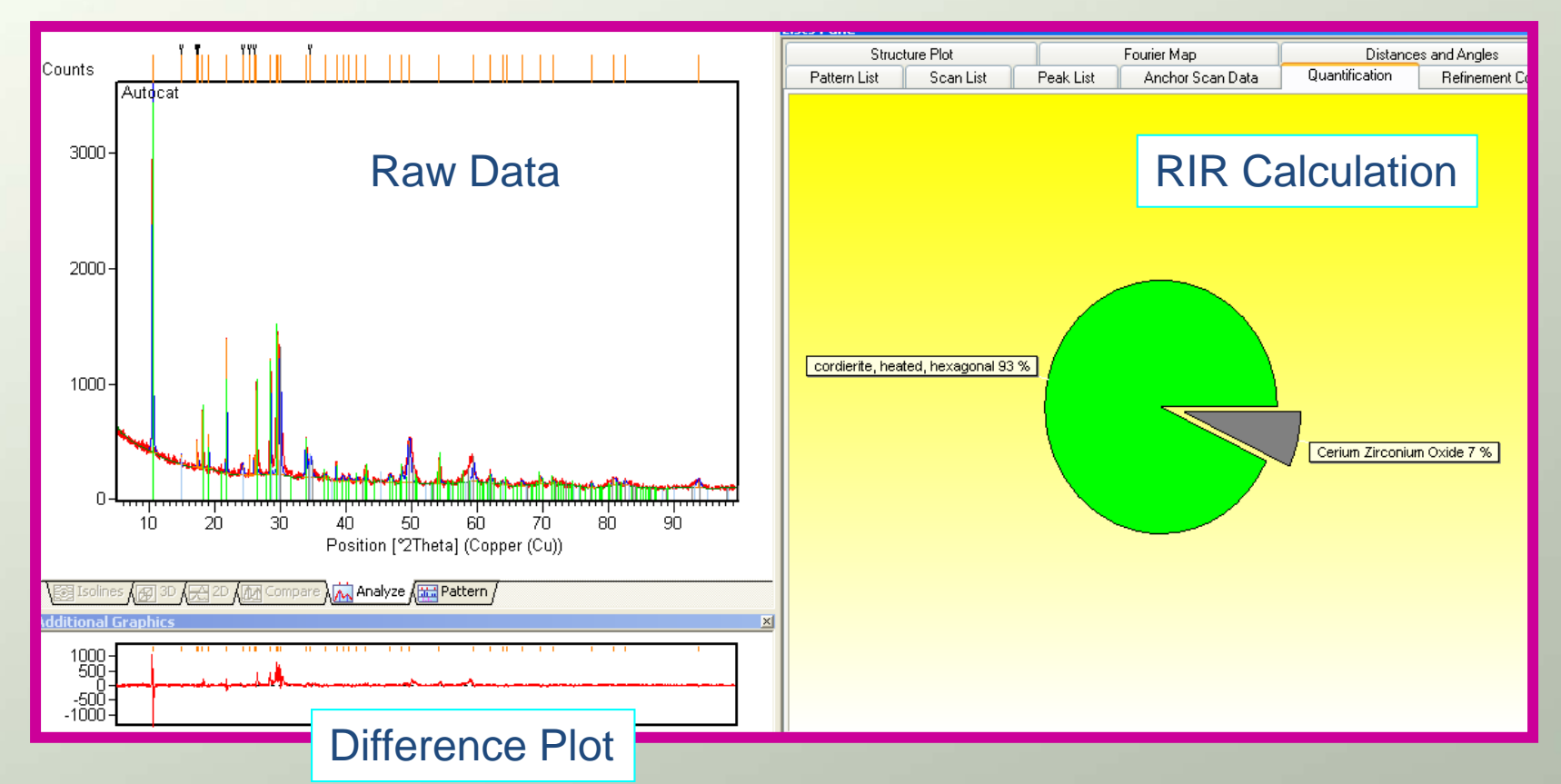

This software calculated 92% magnesium aluminum silicate and 7% cerium zirconium oxide using integrated intensities.

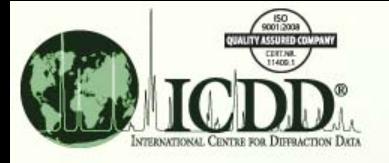

#### Thank you for viewing our tutorial. Additional tutorials are available at the ICDD website ([www.icdd.com](http://www.icdd.com/)).

International Centre for Diffraction Data 12 Campus Boulevard Newtown Square, PA 19073 Phone: 610.325.9814Fax: 610.325.9823